# **Estatística Descritiva Básica**

Medidas de Tendência Central

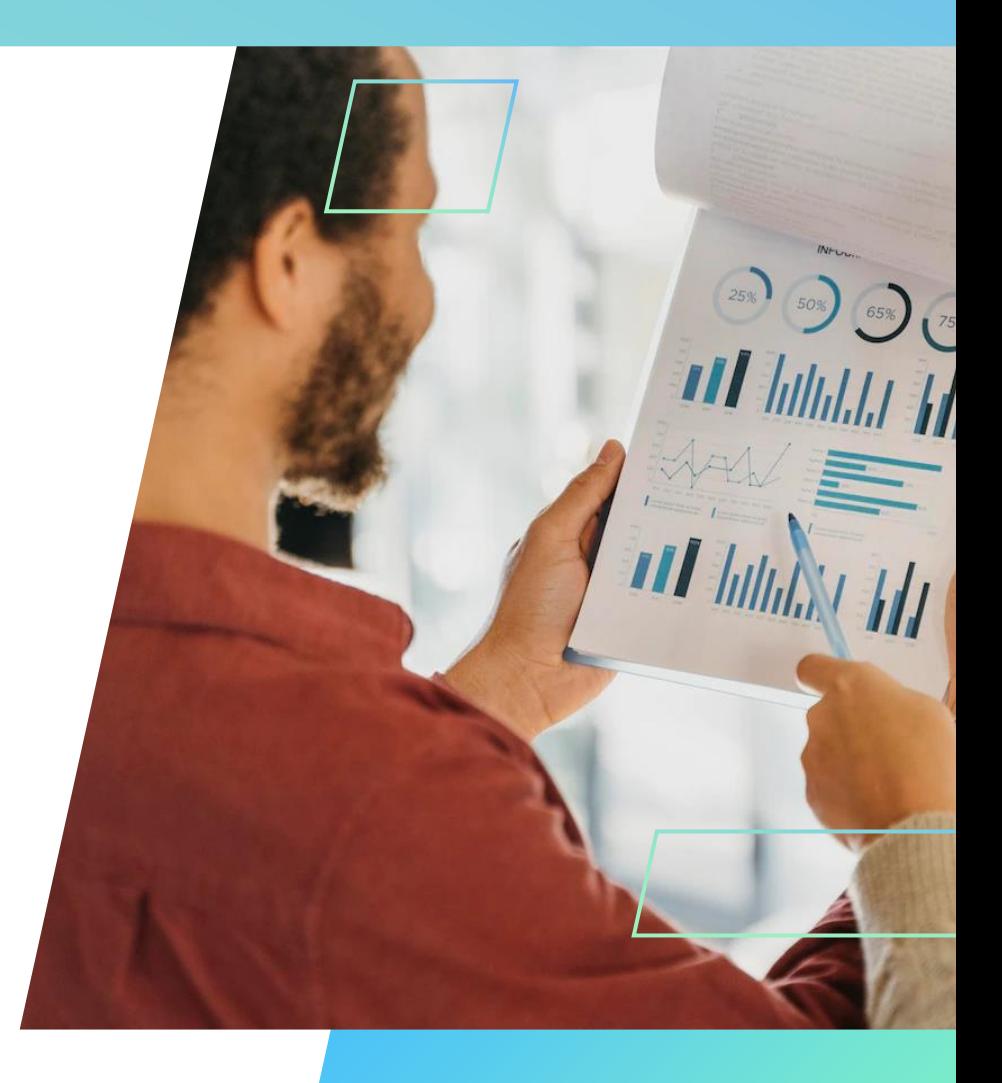

# **Média Aritmética (X)**

Consiste em somar todas as observações ou medidas dividindo-se o resultado pelo número total de valores. Média é calculada por:

$$
\overline{X} = \frac{\sum_{i=1}^{n} x_i}{n}
$$

Exemplo: Calcule a pressão arterial diastólica média das 5 pessoas, cujo os dados são X= (81, 84, 68, 91, 80)

 $X =$  $\sum_{i=1}^{n} x_i$  $\frac{z_{i}}{n} = \frac{81+84+68+91+80}{5}$  $\frac{58+91+80}{5} = \frac{404}{5}$  $\frac{04}{5}$  = 80,8

Calcular a média aritmética, com exemplo prático, no Excel: <https://youtu.be/-bt3hboOAxY>

# **Média Aritmética Ponderada (Xp)**

Usado normalmente para dados tabulados. Média aritmética ponderada é calculada por:

 $\sum$  $i=1$  $\boldsymbol{n}$  $=\frac{\sum_{i=1}^{n}(f_i\times x_i)}{\sum_{i=1}^{n}f_i(x_i)}$  $\overline{\sum_{i=1}^{n} f_i}$ 

Exemplo: Calcule a pressão arterial diastólica média das 5 pessoas, cujo os dados são X= (81, 81, 80, 80, 80)

$$
\sum_{i=1}^{n} = \frac{\sum_{i=1}^{n} (f_i \times x_i)}{\sum_{i=1}^{n} f_i} = \frac{\sum_{i=1}^{n} (81 \times 2) + (80 \times 3)}{\sum_{i=1}^{n} 2 + 3} = \frac{162 + 240}{5} = \frac{402}{5} = 80,4
$$

Calcular a média, com exemplo prático, no Excel: <https://youtu.be/2urNIVa0pfw>

Estatística Descritiva Básica 2

## **Mediana ()**

É o valor central em um rol, ou seja, a mediana de um conjunto de valores ordenados, ou ainda a mediana divide a distribuição ao meio.

#### **Passos para cálculo da mediana:**

Calcular a média, com exemplo prático, no Excel: [https://youtu.be/mgDsidEX0\\_I](https://youtu.be/mgDsidEX0_I)

- I. Ordenar os valores em ordem crescente (Rol);
- II. Verifica se o número de elementos é par ou ímpar;
- III. Se *n* for ímpar, posição da mediana é calculada por  $P=(n+1)/2$
- IV. Se  $n$  for par, o conjunto terá dois valores centrais, a mediana é a média aritmética dos valores centrais.  $P_1 = \frac{n}{2}$  $\frac{n}{2}$  e  $P_2 = \left(\frac{n}{2}\right)$  $(\frac{n}{2})+1$

#### **Exemplo:**

Sendo X= (7, 15, 9, 19, 13,10,21), calcule a mediana: Rol:  $(7,9,10,13,15,19,21)$ ;  $n=7$ ;  $n \in \text{impar}$ ;

$$
P = \frac{n+1}{2} = \frac{8}{2} = 4
$$
; Procurar valor no Rol (7,9,10,13,15,19,21); **Me** = 13

Estatística Descritiva Básica 3

# **Moda()**

É aquilo que está em evidência, o valor que mais aparece num conjunto de informações ou o de maior frequência em uma tabela.

#### **Exemplo:**

Sendo X= (7, 9, 9, 19, 13,9,21)  $Mo=9$ , pois é o valor que se repete mais vezes.

É possível que aja mais de uma moda em um conjunto de dados;

#### **Exemplo:**

Sendo X= (7, 9, 9, 19, 13,9,21,13,8,7,13)  $Mo_1 = 9$   $Mo_2 = 13$ 

Calcular a moda, com exemplo prático, no Excel: <https://youtu.be/5A2q73xygC4>

## **Variância(²)**

É a média quadrática das somas dos desvios em relação à média aritmética.

#### **Fórmula Simplificada:**

$$
S^2 = \frac{\sum_{i=1}^n (x_i - \overline{x})^2}{n-1}
$$

 $\lambda$   $\lambda$   $\lambda$   $\mu$ : número de elementos da amostra  $\sqrt[n]{x}$ : média aritmética do conjunto

 $x_i$ : elemento do conjunto

Calcular a variância, com exemplo prático, no Excel: <https://youtu.be/8x6SbY686Kk>

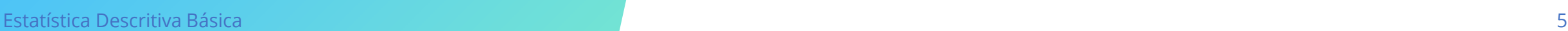

# **Desvio Padrão()**

É a raiz quadrada da variância, mede o quanto cada elemento da amostra está distante da média aritmética.

**Fórmula:**  $S = \sqrt{S^2}$ 

 $S^2$ : Variância  $\mathcal{Y}$ 

Calcular a Desvio Padrão, com exemplo prático, no Excel: <https://youtu.be/mgFM1JBGO50>

### **Exemplo de Cálculo:**

Sendo X= (7, 9, 9, 19), calcule a variância e desvio padrão:

 $S^2 =$  $\sum_{i=1}^n (x_i - \overline{x})^2$  $n-1$ 

Para calcular a variância, é necessário se saber a média:

$$
\overline{X} = \frac{\sum_{i=1}^{n} x_i}{n} = \frac{7 + 9 + 9 + 19}{4} = \frac{44}{4} = 11
$$
  
\n
$$
\overline{X} = \frac{\sum_{i=1}^{n} (x_i - \overline{x})^2}{n-1} = + \frac{(7 - 11)^2 + (9 - 11)^2 + (9 - 11)^2 + (19 - 11)^2}{4 - 1} = \frac{16 + 4 + 4 + 64}{3} = \frac{88}{3} = 29,33
$$

$$
S = \sqrt{S^2} = \sqrt{29,33} \approx 5,42
$$

# **Estatísticas descritivas (Excel)**

Para fazer um resumo estatístico no Excel se usa o suplemento de análise de dados; Exemplo do Slide anterior:

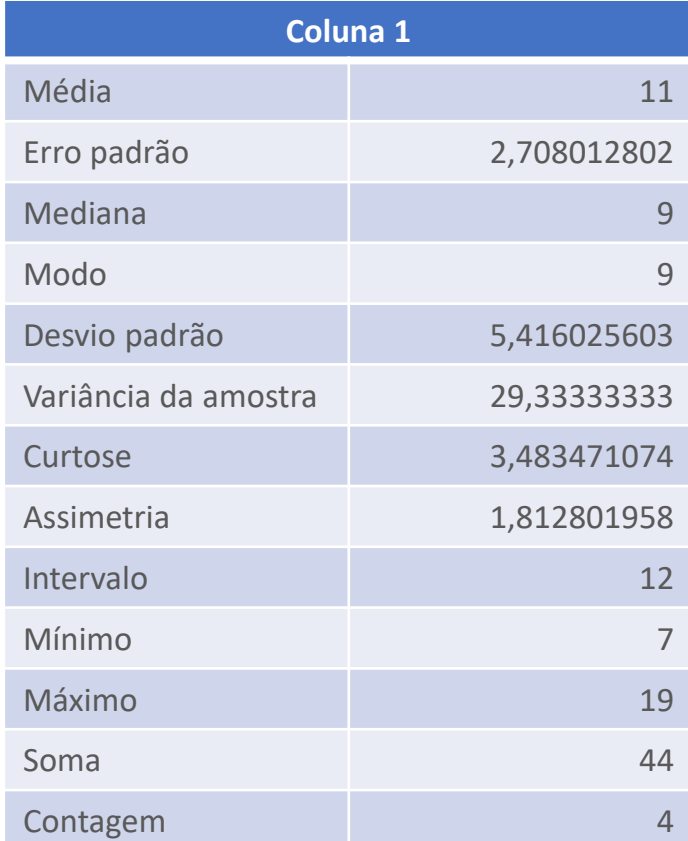

Estatísticas descritivas, com exemplo prático, no Excel: [https://youtu.be/u0W\\_OEmKuKs](https://youtu.be/u0W_OEmKuKs)

#### **Referência Bibliográfica**

BUSSAB, W. e MORENTTIN, P.A. Estatística básica. Editora Saraiva. 5°edição.2005 IBGE. Centro. Normas de Apresentação Tabular- 3 ed. – Rio de Janeiro, 1993.62 p. MARTINS, G. de Andrade e DONEIRE, Denis – Princípios de Estatística- Editora Atlas SPIEGEL, Murray- Coleção Schaum – Editora Mc Grawhil do Brasil,1985 TOLEDO, G.L. e OVALLE I. Estatística Básica, São Paulo, Atlas. 1987

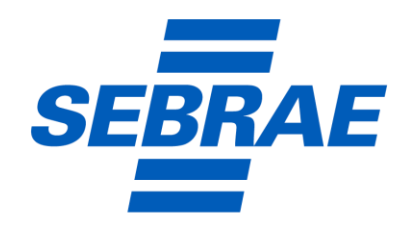

A força do empreendedor brasileiro.